#### <span id="page-0-0"></span>Tutoriel : la construction de paquets Debian

Lucas Nussbaum packaging-tutorial@packages.debian.org

Traduction française de Cédric Boutillier, Jean-Philippe Mengual et l'équipe francophone de traduction

version 0.19 – 2017-01-24

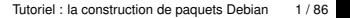

# **À propos de ce tutoriel**

▶ Objectif : présenter ce que vous devez absolument savoir sur la **construction de paquets Debian**

- $\triangleright$  Modifier des paquets existants
- $\triangleright$  Créer vos propres paquets
- ► Interagir avec la communauté Debian
- **Devenir un utilisateur chevronné de Debian**
- I ll couvre les points les plus importants mais n'est pas complet
	- $\triangleright$  Vous devrez lire plus de documentation
- ▶ L'essentiel s'applique aussi aux distributions dérivées de Debian
	- $\blacktriangleright$  en particulier à Ubuntu

### **Plan**

- **1** [Introduction](#page-3-0)
- <sup>2</sup> [Création des paquets source](#page-10-0)
- **3** [Construire et tester les paquets](#page-26-0)
- $\bullet$  Travaux pratiques n<sup>o</sup> [1 : modifier le paquet grep](#page-29-0)
- **6** [Sujets avancés sur la construction de paquets](#page-31-0)
- **6** [Maintenir des paquets dans Debian](#page-40-0)
- **O** [Conclusions](#page-52-0)
- **8** [Travaux pratiques supplémentaires](#page-56-0)
- **9** [Solutions aux travaux pratiques](#page-62-0)

### <span id="page-3-0"></span>**Plan**

#### [Introduction](#page-3-0)

- [Création des paquets source](#page-10-0)
- [Construire et tester les paquets](#page-26-0)
- Travaux pratiques  $n^{\circ}$  [1 : modifier le paquet grep](#page-29-0)
- [Sujets avancés sur la construction de paquets](#page-31-0)
- [Maintenir des paquets dans Debian](#page-40-0)
- **[Conclusions](#page-52-0)**
- [Travaux pratiques supplémentaires](#page-56-0)
- [Solutions aux travaux pratiques](#page-62-0)

### **Debian**

#### <sup>I</sup> **Distribution GNU/Linux**

- ► 1<sup>re</sup> distribution majeure développée « ouvertement dans l'esprit GNU »
- <sup>I</sup> **Non commerciale**, fruit de la collaboration de plus de 1 000 bénévoles
- $\triangleright$  3 caractéristiques principales :
	- **► Qualité** culture de l'excellence technique *Nous publions quand c'est prêt*
	- ► Liberté développeurs et utilisateurs adhèrent au *Contrat social* Promotion de la culture du logiciel libre depuis 1993
	- **Indépendance** pas d'entreprise (unique) pour chapeauter Debian et processus décisionnel ouvert (*volontariat* + *démocratie*)
- **Amateur** dans le bon sens du terme : « fait avec amour »

## **Paquets Debian**

- ► Fichiers **.deb** (paquets binaires)
- <sup>I</sup> Moyen puissant et pratique pour distribuer des logiciels aux utilisateurs
- $\triangleright$  Un des deux formats de paquets les plus courants avec RPM
- $\blacktriangleright$  Universel :
	- $\rightarrow$  30 000 paquets binaires dans Debian  $\rightarrow$  la plupart des logiciels libres sont empaquetés dans Debian!
	- $\triangleright$  12 portages (architectures), dont 2 non Linux (Hurd et kFreeBSD)
	- Utilisé aussi par 120 distributions dérivées de Debian

## **Le format de paquet Deb**

 $\blacktriangleright$  Fichier .deb : une archive ar

\$ ar tv wget\_1 .12 -2.1 \_i386 . deb rw -r --r -- 0/0 4 Sep 5 15:43 2010 debian - binary rw -r --r -- 0/0 2403 Sep 5 15:43 2010 control . tar . gz rw -r --r -- 0/0 751613 Sep 5 15:43 2010 data . tar . gz

- $\rightarrow$  debian-binary : version du format de fichier .deb, « 2.0\n »
- ▶ control.tar.gz : métadonnées sur le paquet control, md5sums, (pre|post)(rm|inst), triggers, shlibs. . .
- $\rightarrow$  data.tar.gz : fichiers de données du paquet
- ▶ Vous pourriez créer vos fichiers .deb à la main [http://tldp.org/HOWTO/html\\_single/Debian-Binary-Package-Building-HOWTO/](http://tldp.org/HOWTO/html_single/Debian-Binary-Package-Building-HOWTO/)
- $\triangleright$  Mais la plupart des gens ne font pas comme ça

#### **Ce tutoriel : création de paquets Debian à la manière Debian**

### **Outils dont vous avez besoin**

- ▶ Un système Debian (ou Ubuntu) (avec accès superutilisateur)
- $\blacktriangleright$  Quelques paquets :
	- **build-essential** : dépend de paquets supposés disponibles sur la machine du développeur (inutile de les indiquer dans le champ de contrôle Build-Depends de votre paquet)
		- ► dépend aussi de **dpkg-dev**, contenant les outils de base spécifiques à Debian pour créer des paquets
	- **devscripts** : contient de nombreux scripts utiles pour les responsables Debian

Beaucoup d'autres outils seront aussi mentionnés plus tard, tels que **debhelper**, **cdbs**, **quilt**, **pbuilder**, **sbuild**, **lintian**, **svn-buildpackage**, **git-buildpackage**. . .

Installez-les au besoin.

### **Processus général de la construction de paquets**

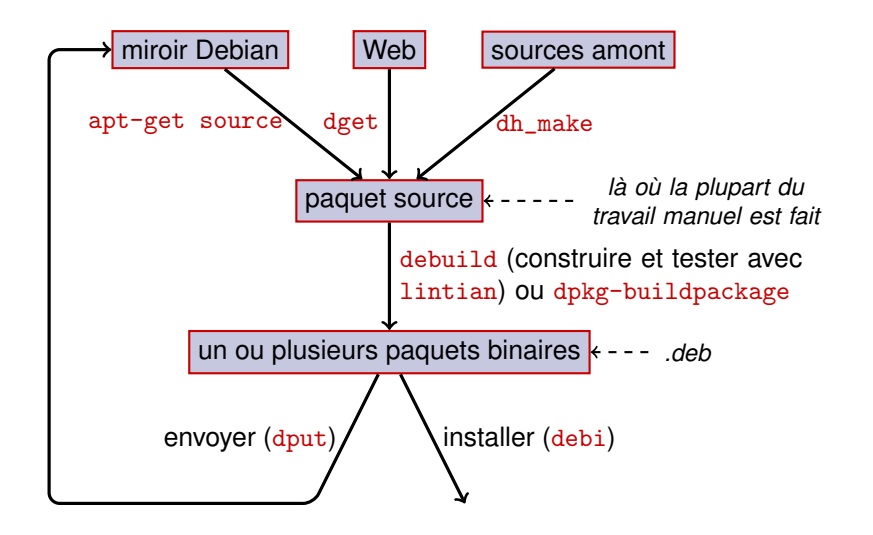

## **Exemple : reconstruction de dash**

<sup>1</sup> Installez les paquets nécessaires à la construction de dash, ainsi que devscripts apt-get build-dep dash (nécessite des lignes deb-src dans /etc/apt/sources.list) apt-get install --no-install-recommends devscripts fakeroot

- <sup>2</sup> Créez un répertoire de travail et entrez-y mkdir /tmp/debian-tutorial ; cd /tmp/debian-tutorial
- **3** Récupérez le paquet source de dash apt-get source dash (Il faut pour cela avoir des lignes deb-src dans votre /etc/apt/sources.list)
- **4** Construisez le paquet

cd dash-\* debuild -us -uc (-us -uc désactive la signature du paquet avec GPG)

- **6** Vérifiez le résultat
	- Il y a de nouveaux fichiers. deb dans le répertoire parent
- **6** Regardez le répertoire debian/
	- $\triangleright$  C'est là que se fait le travail de construction du paquet

## <span id="page-10-0"></span>**Plan**

#### **[Introduction](#page-3-0)**

- <sup>2</sup> [Création des paquets source](#page-10-0)
- **6** [Construire et tester les paquets](#page-26-0)
- Travaux pratiques  $n^{\circ}$  [1 : modifier le paquet grep](#page-29-0)
- **6** [Sujets avancés sur la construction de paquets](#page-31-0)
- **6** [Maintenir des paquets dans Debian](#page-40-0)
- **[Conclusions](#page-52-0)**
- **8** [Travaux pratiques supplémentaires](#page-56-0)
- **9** [Solutions aux travaux pratiques](#page-62-0)

## **Paquet source**

- $\triangleright$  Un paquet source peut produire plusieurs paquets binaires Le paquet source libtar produit les paquets binaires libtar0 et libtar-dev
- $\triangleright$  Deux types de paquets : (en cas de doute, utilisez « non natif »)
	- natif : normalement pour les logiciels spécifiques à Debian (*dpkg, apt...*)
	- $\triangleright$  non natif : logiciels développés hors de Debian
- ▶ Fichier principal : .dsc (métadonnées)
- $\triangleright$  Autres fichiers selon la version du format source
	- $\blacktriangleright$  1.0 ou 3.0 (natif) : paquet\_version.tar.gz
	- $\blacktriangleright$  1.0 (non natif) :
		- ▶ paquet\_ver.orig.tar.gz : SOUICES amont
		- ▶ paquet\_debver.diff.gz : correctif avec des modifications spécifiques à Debian
	- $\triangleright$  3.0 (quilt) :
		- ▶ paquet\_ver.orig.tar.gz : SOUICES amont
		- ▶ paquet\_debver.debian.tar.gz : archive tar avec les modifications de Debian

(Consultez dpkg-source(1) pour les détails exacts.)

#### **Exemple de paquet source (wget\_1.12-2.1.dsc)**

```
Format: 3.0 (quilt)
Source : wget
Binary : wget
Architecture: any
Version: 1.12 - 2.1Maintainer: Noel Kothe < noel@debian.org>
Homepage : http :// www . gnu . org / software / wget /
Standards - Version : 3.8.4
Build - Depends : debhelper ( >> 5.0.0) , gettext , texinfo ,
 libssl-dev (>= 0.9.8), dpatch, info2man
Checksums - Sha1 :
 50 d4ed2441e67 [..]1 ee0e94248 2464747 wget_1 .12. orig . tar . gz
 d4c1c8bbe431d [..] dd7cef3611 48308 wget_1 .12 -2.1. debian . tar . gz
Checksums - Sha256 :
 7578 ed0974e12 [..] dcba65b572 2464747 wget_1 .12. orig . tar . gz
 1 e9b0c4c00eae [..]89 c402ad78 48308 wget_1 .12 -2.1. debian . tar . gz
Files :
 141461 b9c04e4 [..]9 d1f2abf83 2464747 wget_1 .12. orig . tar . gz
 e93123c934e3c [..]2f380278c2 48308 wget_1.12-2.1.debian.tar.
```
## **Récupération d'un paquet source existant**

- $\triangleright$  À partir de l'archive Debian :
	- $\rightarrow$  apt-get source paquet
	- $\rightarrow$  apt-get source paquet=version
	- $\rightarrow$  apt-get source paquet/distribution

(Vous avez besoin de lignes deb-src dans sources.list)

 $\blacktriangleright$  Depuis Internet :

- dget url-vers.dsc
- ► dget http://snapshot.debian.org/archive/debian-archive/ 20090802T004153Z/debian/dists/bo/main/source/web/ wget\_1.4.4-6.dsc ([snapshot.d.o](http://snapshot.debian.org/) fournit tous les paquets de Debian depuis 2005)
- ▶ Depuis le gestionnaire de versions (déclaré) :
	- $\blacktriangleright$  debcheckout paquet
- ▶ Une fois téléchargé, dépaquetez-le avec dpkg-source -x fichier.dsc

## **Création d'un paquet source de base**

- ► Téléchargez l'archive des sources amont (*sources amont* = celles fournies par les développeurs du logiciel)
- ▶ Renommez-la en <paquet\_source>\_<version\_amont>.orig.tar.gz (exemple : simgrid\_3.6.orig.tar.gz)
- $\triangleright$  Décompressez-la
- ► Renommez le répertoire en <paquet\_source>-<version\_amont> (exemple : simgrid-3.6)
- ► cd <paquet\_source>-<version\_amont> && dh\_make (du paquet **dh-make**)
- ► Il existe des alternatives à dh\_make pour des types de paquets spécifiques : **dh-make-perl**, **dh-make-php**. . .
- ▶ Un répertoire debian/ est créé, contenant de nombreux fichiers

## **Fichiers dans debian/**

L'empaquetage ne doit se faire qu'en modifiant les fichiers de debian/

- $\blacktriangleright$  Fichiers principaux :
	- **control** métadonnées sur le paquet (dépendances, etc.)
	- **rules** indique la manière de construire le paquet
	- $\rightarrow$  copyright informations de copyright du paquet
	- $\triangleright$  **changelog** journal des modifications du paquet Debian
- $\blacktriangleright$  Autres fichiers :
	- $\triangleright$  compat
	- $\triangleright$  watch
	- configuration de dh\_install\* (\*.dirs, \*.docs, \*.manpages...)
	- $\triangleright$  scripts du responsable (\*.postinst, \*.prerm...)
	- $\blacktriangleright$  source/format
	- $\rightarrow$  patches/ si vous avez besoin de modifier les sources amont
- $\triangleright$  Plusieurs fichiers ont un format basé sur la RFC 822 (en-têtes de courriel)

### **debian/changelog**

- $\triangleright$  Liste les modifications dans la construction du paquet Debian
- $\triangleright$  Donne la version actuelle du paquet

1.2.1.1-5 Version Révision amont Debian

- $\blacktriangleright$  Édité à la main ou avec dch
	- Pour créer une entrée pour une nouvelle version : dch  $-i$
- ► Format spécial pour clôturer des bogues Debian ou Ubuntu Debian : Closes: #595268 ; Ubuntu : LP: #616929
- Installé en tant que /usr/share/doc/paquet/changelog.Debian.gz

mpich2  $(1.2.1.1-5)$  unstable; urgency=low

- \* Use / usr / bin / python instead of / usr / bin / python2 .5. Allow to drop dependency on python2.5. Closes: #595268
- \* Make /usr/bin/mpdroot setuid. This is the default after the installation of mpich2 from source, too. LP: #616929 + Add corresponding lintian override .

-- Lucas Nussbaum <lucas@debian.org> Wed, 15 Sep 2010 18:13:44

## **debian/control**

- ► Métadonnées du paquet
	- **pour le paquet source lui-même**
	- ▶ pour chaque paquet binaire construit à partir de ce paquet source
- Nom du paquet, section, priorité, responsable, *uploaders*, dépendances de construction, dépendances, description, page d'accueil. . .
- $\triangleright$  Documentation : la Charte Debian, chapitre 5 <https://www.debian.org/doc/debian-policy/ch-controlfields.html>

```
Source : wget
Section : web
Priority: important
Maintainer: Noel Kothe <noel@debian.org>
Build - Depends : debhelper (>> 5.0.0) , gettext , texinfo ,
 libssl-dev (>= 0.9.8), dpatch, info2man
Standards - Version : 3.8.4
Homepage : http :// www . gnu . org / software / wget /
Package : wget
Architecture: any
Depends : ${ shlibs : Depends }, ${ misc : Depends }
Description: retrieves files from the web
 Wget is a network utility to retrieve files from the Web
```
### **Architecture : « all » ou « any »**

Deux types de paquets binaires :

- ▶ Paquets ayant un contenu différent selon l'architecture Debian
	- $\blacktriangleright$  Exemple : programme C
	- $\triangleright$  Architecture: any dans debian/control
		- $\triangleright$  Si ca ne fonctionne que sur certaines architectures : Architecture: amd64 i386 ia64 hurd-i386
	- buildd.debian.org : construit les autres architectures à l'envoire
	- ▶ Nommés paquet\_version\_architecture.deb
- ▶ Paquets ayant le même contenu sur toutes les architectures
	- ► Exemple : bibliothèque Perl
	- $\triangleright$  Architecture: all dans debian/control
	- ▶ Nommé paquet\_version\_all.deb

Un même paquet source peut engendrer à la fois des paquets binaires Architecture: any et Architecture: all

## **debian/rules**

- $\blacktriangleright$  Makefile
- Interface utilisée pour construire des paquets Debian
- ▶ Documenté dans la Charte Debian, chapitre 4.8 <https://www.debian.org/doc/debian-policy/ch-source#s-debianrules>
- Cibles requises :
	- ▶ build, build-arch, build-indep : doit effectuer toute la configuration et la compilation
	- ► binary, binary-arch, binary-indep : créent les paquets binaires
		- $\rightarrow$  dpkg-buildpackage appellera binary pour construire tous les paquets ou binary-arch pour ne construire que les paquets Architecture: any
	- ► clean : nettoie le répertoire des sources

## **Assistants d'empaquetage – debhelper**

- ▶ Vous pourriez écrire du code shell dans le fichier debian/rules
	- $\triangleright$  Voir le paquet rsync par exemple
- <sup>I</sup> Mieux : utilisez un *assistant d'empaquetage* (déjà le cas pour la plupart des paquets)
- ► Le plus populaire : **debhelper** (utilisé par 98 % des paquets)
- $\triangleright$  Objectifs :
	- ▶ Centraliser les tâches courantes dans des outils normalisés qui seront utilisés par tous les paquets
	- ► Corriger d'un coup des bogues de construction pour tous les paquets

dh\_installdirs, dh\_installchangelogs, dh\_installdocs, dh\_installexamples, dh\_install, dh\_installdebconf, dh\_installinit, dh\_link, dh\_strip, dh\_compress, dh\_fixperms, dh\_perl. . .

- $\blacktriangleright$  Appelé depuis debian/rules
- $\triangleright$  Configurable avec des paramètres ou des fichiers dans debian/

dirs, paquet.docs, paquet.examples, paquet.install, paquet.manpages...

- **EXECUTE:** Assistants tiers pour certains types de paquets : **python-support**, dh ocaml. . .
- Piège : debian/compat : version de compatibilité de Debhelper (« 7 »)

O

### **debian/rules en utilisant debhelper (1/2)**

#!/ usr / bin / make -f

# Décommentez cette ligne pour passer en mode bavard. # export DH\_VERBOSE =1

build :

\$( MAKE ) #docbook-to-man debian/packagename.sgml > packagename.1

clean :

```
dh_testdir
dh_testroot
rm -f build - stamp configure - stamp
$( MAKE ) clean
dh_clean
```

```
install: build
        dh_testdir
        dh_testroot
        dh_clean -k
        dh_installdirs
        # Ajoutez ici des commandes pour installer
        # le paquet dans debian/packagename.
        $( MAKE ) DESTDIR =$( CURDIR )/ debian / packagename install
```
### **debian/rules en utilisant debhelper (2/2)**

# Construire ici les fichiers non spécifiques à une architecture. binary - indep : build install

```
# Construire ici les fichiers spécifiques à une architecture.
binary - arch : build install
        dh_testdir
        dh_testroot
        dh_installchangelogs
        dh_installdocs
        dh_installexamples
        dh_install
        dh_installman
        dh_link
        dh_strip
        dh_compress
        dh_fixperms
        dh_installdeb
        dh_shlibdeps
        dh_gencontrol
        dh md5sums
        dh_builddeb
binary : binary - indep binary - arch
. PHONY : build clean binary - indep binary - arch binary install configure
```
## **CDBS**

- ▶ Avec debhelper, restent beaucoup de redondances entre les paquets
- <sup>I</sup> Assistants de second niveau incluant des fonctionnalités courantes
	- **P. ex. construction avec** ./configure && make && make install
- $\triangleright$  CDBS :
	- ► Introduit en 2005, basé sur la magie évoluée de *GNU make*
	- ▶ Documentation : /usr/share/doc/cdbs/
	- Gestion de Perl, Python, Ruby, GNOME, KDE, Java, Haskell...
	- ▶ Mais certaines personnes le détestent :
		- ► Il est parfois difficile à personnaliser : « *enchevêtrement complexe de makefiles et de variables d'environnement* »
		- $\blacktriangleright$  Plus lent que l'utilisation seule de debhelper (beaucoup d'appels inutiles à dh\_\*)

```
#!/ usr / bin / make -f
include / usr / share / cdbs /1/ rules / debhelper . mk
include / usr / share / cdbs /1/ class / autotools . mk
```

```
# ajouter une action après la construction
build / monpaquet ::
    / bin / bash debian / scripts / toto . sh
```
## **Dh (aussi appelé Debhelper 7, ou dh7)**

- Introduit en 2008, avec l'objectif de remplacer CDBS
- ► Commande **dh** qui appelle dh\_\*
- ► Fichier *debian/rules* simple, ne contenant que les redéfinitions
- $\blacktriangleright$  Plus facile à personnaliser que CDBS
- $\triangleright$  Doc : pages de man (debhelper(7), dh(1)) et présentation à DebConf9 <http://kitenet.net/~joey/talks/debhelper/debhelper-slides.pdf>

```
#!/ usr / bin / make -f
%:
    dh $@
override_dh_auto_configure :
     dh_auto_configure -- -- with - kitchen - sink
override dh auto build:
     make world
```
## **debhelper classique vs CDBS vs dh**

- $\blacktriangleright$  Parts de marché : debhelper classique : 15 % CDBS : 15 % dh : 68 %
- $\blacktriangleright$  Lequel apprendre?
	- $\blacktriangleright$  Probablement un peu de chaque
	- ▶ Vous devez connaître debhelper pour utiliser dh et CDBS
	- Vous pourriez avoir à modifier des paquets CDBS
- $\blacktriangleright$  Lequel utiliser pour un nouveau paquet?
	- **► dh** (seule solution de plus en plus utilisée)

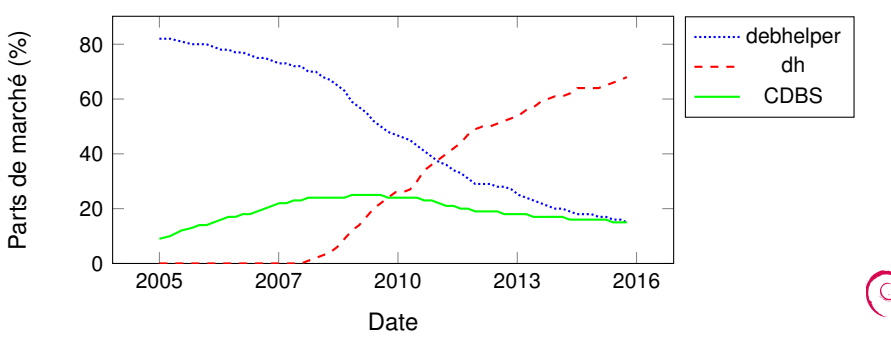

## <span id="page-26-0"></span>**Plan**

#### **[Introduction](#page-3-0)**

- **2** [Création des paquets source](#page-10-0)
- **3** [Construire et tester les paquets](#page-26-0)
- Travaux pratiques  $n^{\circ}$  [1 : modifier le paquet grep](#page-29-0)
- **6** [Sujets avancés sur la construction de paquets](#page-31-0)
- **6** [Maintenir des paquets dans Debian](#page-40-0)
- **[Conclusions](#page-52-0)**
- **8** [Travaux pratiques supplémentaires](#page-56-0)
- **9** [Solutions aux travaux pratiques](#page-62-0)

## **Construire les paquets**

- ▶ apt-get build-dep monpaquet Installer les *dépendances de construction* (pour un paquet dans Debian) Ou mk-build-deps -ir (pour un paquet pas encore envoyé dans Debian)
- $\triangleright$  debuild : construire, tester avec lintian, signer avec GPG
- ▶ Vous pouvez aussi faire appel directement à dpkg-buildpackage
	- $\triangleright$  En général, avec dpkg-buildpackage -us -uc
- I vaut mieux construire les paquets dans un environnement minimal
	- ► pbuilder assistant pour la construction de paquets dans un *chroot* Bonne documentation : <https://wiki.ubuntu.com/PbuilderHowto> (optimisation : cowbuilder ccache distcc)
	- ► schroot et sbuild : utilisé sur les démons de construction Debian (pas aussi simple que pbuilder, mais permet des copies LVM voir : <https://help.ubuntu.com/community/SbuildLVMHowto> )
- ▶ Crée les fichiers .deb et un fichier .changes
	- ► changes : décrit ce qui a été construit ; utilisé pour envoyer le paquet

## **Installation et test des paquets**

- Installer le paquet :  $debi$  (utilise . changes pour savoir quoi installer)
- $\triangleright$  Afficher le contenu du paquet : debc ../monpaquet<TAB>.changes
- ▶ Comparer le paquet avec une version précédente : debdiff ../monpaquet\_1\_\*.changes ../monpaquet\_2\_\*.changes ou pour comparer les sources : debdiff ../monpaquet\_1\_\*.dsc ../monpaquet\_2\_\*.dsc
- $\triangleright$  Vérifier le paquet avec lintian (analyseur statique) : lintian ../monpaquet<TAB>.changes lintian -i : donne plus d'informations sur les erreurs lintian -EviIL +pedantic : montre encore plus de problèmes
- Envoyer le paquet dans Debian  $(dput)$  (exige un peu de configuration)
- $\triangleright$  Gérer une archive privée avec reprepro ou aptly Documentation : <https://wiki.debian.org/HowToSetupADebianRepository>

## <span id="page-29-0"></span>**Plan**

#### **[Introduction](#page-3-0)**

- **2** [Création des paquets source](#page-10-0)
- **6** [Construire et tester les paquets](#page-26-0)
- $\bullet$  Travaux pratiques n<sup>o</sup> [1 : modifier le paquet grep](#page-29-0)
- **6** [Sujets avancés sur la construction de paquets](#page-31-0)
- **6** [Maintenir des paquets dans Debian](#page-40-0)
- **[Conclusions](#page-52-0)**
- **8** [Travaux pratiques supplémentaires](#page-56-0)
- **9** [Solutions aux travaux pratiques](#page-62-0)

## **Travaux pratiques n<sup>o</sup> 1 : modifier le paquet grep**

- <sup>1</sup> Rendez-vous sur <http://ftp.debian.org/debian/pool/main/g/grep/> et téléchargez la version 2.12-2 du paquet
	- ► Si le paquet source n'est pas décompressé automatiquement, décompressez-le avec dpkg-source -x grep\_\*.dsc
- **2** Regardez les fichiers contenus dans debian/.
	- $\triangleright$  Combien de paquets binaires sont produits par ce paquet source?
	- ► Quel assistant d'empaquetage ce paquet utilise-t-il?
- **3** Construisez le paquet
- <sup>4</sup> Nous allons maintenant modifier le paquet. Ajoutez une entrée au journal des modifications et augmentez le numéro de version.
- <sup>5</sup> Désactivez maintenant la gestion des expressions rationnelles de Perl (c'est une option de ./configure)
- **6** Reconstruisez le paquet
- $\bullet$  Comparez le paquet d'origine et le nouveau avec debdiff
- **8** Installez le paquet nouvellement construit

## <span id="page-31-0"></span>**Plan**

#### **[Introduction](#page-3-0)**

- **2** [Création des paquets source](#page-10-0)
- **6** [Construire et tester les paquets](#page-26-0)
- Travaux pratiques  $n^{\circ}$  [1 : modifier le paquet grep](#page-29-0)

#### **6** [Sujets avancés sur la construction de paquets](#page-31-0)

- **6** [Maintenir des paquets dans Debian](#page-40-0)
- **[Conclusions](#page-52-0)**
- **8** [Travaux pratiques supplémentaires](#page-56-0)
- **9** [Solutions aux travaux pratiques](#page-62-0)

## **debian/copyright**

- Informations de copyright et de licence pour les sources et l'empaquetage
- $\triangleright$  Écrites traditionnellement dans un fichier texte
- $\blacktriangleright$  Nouveau format en langage machine :

<https://www.debian.org/doc/packaging-manuals/copyright-format/1.0/>

```
Format : https :// www . debian . org / doc / packaging - manuals / copyright - format /1.0/
Upstream - Name : X Solitaire
Source : ftp :// ftp . example . com / pub / games
Files : *
Copyright : Copyright 1998 John Doe < jdoe@example . com >
License : GPL -2+
 This program is free software: you can redistribute it
 [...]
 .
 On Debian systems , the full text of the GNU General Public
 License version 2 can be found in the file
 '/ usr / share / common - licenses / GPL -2 '.
Files : debian /*
Copyright : Copyright 1998 Jane Smith < jsmith@example . net >
License :
 [ TEXTE DE LA LICENCE ]
```
## **Modifier les sources amont**

Souvent nécessaire :

- ► Corriger des bogues ou faire des modifications spécifiques à Debian
- ► Rétroporter des corrections depuis une version amont plus récente

Plusieurs méthodes existent :

- $\blacktriangleright$  Modifier directement les fichiers
	- $\blacktriangleright$  Simple
	- ► Mais aucun moyen de suivre et de documenter les modifications
- ► Utiliser les systèmes de gestion de correctifs
	- ► Facilite l'intégration de vos modifications en amont
	- <sup>I</sup> Facilite le partage des corrections avec les dérivées
	- $\triangleright$  Donne plus de visibilité à vos modifications <http://patch-tracker.debian.org/> (actuellement en panne)

## **Systèmes de gestion de correctifs**

- **Principe : les modifications sont stockées sous forme de correctifs dans** debian/patches/
- ▶ Correctifs appliqués et retirés lors de la construction
- <sup>I</sup> Avant : plusieurs implémentations *simple-patchsys* (*cdbs*), *dpatch*, *quilt*
	- $\triangleright$  Chacune prend en charge deux cibles debian/rules :
		- $\rightarrow$  debian/rules patch : applique tous les correctifs
		- $\rightarrow$  debian/rules unpatch : retire tous les correctifs
	- $\blacktriangleright$  Plus de documentation :
		- <https://wiki.debian.org/debian/patches>
- **Nouveau format de paquet source avec système de gestion de correctifs intégré : 3.0 (quilt)**
	- $\blacktriangleright$  Solution recommandée
	- ► Vous devez apprendre *quilt* <http://pkg-perl.alioth.debian.org/howto/quilt.html>
	- ▶ Outil indépendant du système de correctifs dans devscripts : edit-patch

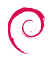

#### **Documentation des correctifs**

- ► En-têtes normalisés au début du correctif
- $\triangleright$  Documentation dans DEP-3 Patch Tagging Guidelines (lignes directrices de l'étiquetage d'un correctif) <http://dep.debian.net/deps/dep3/>

```
Description: Fix widget frobnication speeds
 Frobnicating widgets too quickly tended to cause explosions .
Forwarded : http :// lists . example . com /2010/03/1234. html
Author : John Doe < johndoe - guest@users . alioth . debian . org >
Applied - Upstream : 1.2 , http :// bzr . foo . com / frobnicator / revision /123
Last - Update : 2010 -03 -29
```

```
--- a/src/widgets.c
+++ b/ src / widgets .c
@@ -101 ,9 +101 ,6 @@ struct {
```
### **Agir durant l'installation et la suppression**

- $\triangleright$  Décompresser le paquet ne suffit pas toujours
- ► Créer/supprimer des utilisateurs système, démarrer/arrêter des services, gérer des *alternatives*
- ► Cela se fait dans *les scripts du responsable* preinst, postinst, prerm, postrm
	- ► debhelper peut créer des bribes pour les actions classiques
- **Documentation**:
	- $\blacktriangleright$  La Charte Debian, chapitre 6 <https://www.debian.org/doc/debian-policy/ch-maintainerscripts>
	- Manuel de référence du développeur, chapitre 6.4 <https://www.debian.org/doc/developers-reference/best-pkging-practices.html>
	- <sup>I</sup> <https://people.debian.org/~srivasta/MaintainerScripts.html>
- $\blacktriangleright$  Interagir avec l'utilisateur
	- ► Cela doit se faire avec **debconf**
	- Documentation : debconf-devel(7) (paquet debconf-doc)

### **Surveiller les versions amont**

 $\blacktriangleright$  Préciser dans debian/watch où chercher (voir uscan(1)) version =3

```
http://tmrc.mit.edu/mirror/twisted/Twisted/(\dagger d \cdot \dagger d) / \daggerTwisted -(\lceil \ d \rangle . *) \. tar \. bz2
```
- $\blacktriangleright$  II y a des systèmes de suivi automatique des nouvelles versions amonts, qui notifient le mainteneur sur plusieurs systèmes d'information dont <https://tracker.debian.org/> et <https://udd.debian.org/dmd/>
- $\triangleright$  uscan : lance une vérification à la main
- uupdate : tente de mettre à jour votre paquet vers la version la plus récente

### **Empaqueter avec un gestionnaire de versions :**

- **Plusieurs outils facilitent la gestion des branches et des étiquettes lors de** votre empaquetage : svn-buildpackage, git-buildpackage
- $\blacktriangleright$  Exemple : git-buildpackage
	- $\blacktriangleright$  la branche upstream pour suivre les sources amont avec les étiquettes upstream/version
	- $\blacktriangleright$  la branche master suit le paquet Debian
	- $\blacktriangleright$  les étiquettes debian/version pour chaque envoi
	- $\blacktriangleright$  la branche pristine-tar pour pouvoir reconstruire l'archive tar amont

Doc : [http://honk.sigxcpu.org/projects/git-buildpackage/](http://honk.sigxcpu.org/projects/git-buildpackage/manual-html/gbp.html) [manual-html/gbp.html](http://honk.sigxcpu.org/projects/git-buildpackage/manual-html/gbp.html)

- ► Les champs Vcs-\* de debian/control pour localiser le dépôt
	- $\triangleright$  <https://wiki.debian.org/Alioth/Git>
	- ▶ <https://wiki.debian.org/Alioth/Svn>

Vcs - Browser : http :// anonscm . debian . org / gitweb /? p= collab - maint / devscripts . git Vcs - Git : git :// anonscm . debian . org / collab - maint / devscripts . git

Vcs - Browser : http :// svn . debian . org / viewsvn / pkg - perl / trunk / libwww - perl / Vcs - Svn : svn :// svn . debian . org / pkg - perl / trunk / libwww - perl

▶ Interface indépendante du VCS : debcheckout, debcommit, debrelease

### **Rétroportage de paquets**

► But : utiliser une version plus récente du paquet sur un système plus ancien

p.ex. utiliser *mutt* de Debian *unstable* sur Debian *stable*

- $\blacktriangleright$  Idée générale :
	- ► Prendre le paquet source de Debian unstable
	- $\triangleright$  Le modifier pour qu'il se construise et fonctionne correctement sur Debian stable
		- $\blacktriangleright$  Parfois trivial (aucun changement nécessaire)
		- $\blacktriangleright$  Parfois difficile
		- ► Parfois impossible (nombreuses dépendances indisponibles)
- $\triangleright$  Certains rétroportages sont fournis et maintenus par le projet Debian <http://backports.debian.org/>

### <span id="page-40-0"></span>**Plan**

#### **[Introduction](#page-3-0)**

- **2** [Création des paquets source](#page-10-0)
- **6** [Construire et tester les paquets](#page-26-0)
- Travaux pratiques  $n^{\circ}$  [1 : modifier le paquet grep](#page-29-0)
- **6** [Sujets avancés sur la construction de paquets](#page-31-0)
- **6** [Maintenir des paquets dans Debian](#page-40-0)
- **[Conclusions](#page-52-0)**
- **8** [Travaux pratiques supplémentaires](#page-56-0)
- **9** [Solutions aux travaux pratiques](#page-62-0)

### **Plusieurs manières de contribuer à Debian**

#### ► La pire :

- **1** Empaqueter votre propre application
- **2** L'intégrer à Debian
- **3** Disparaître

#### **Les meilleures** :

- ► S'impliquer dans des équipes d'empaquetage Debian
	- Beaucoup d'équipes se concentrent sur un ensemble de paquets et ont besoin d'aide
	- $\blacktriangleright$  Liste disponible sur <https://wiki.debian.org/Teams>
	- Excellente façon d'apprendre de contributeurs plus expérimentés
- ▶ Adopter des paquets existants non maintenus (*paquets orphelins*)
- **Apporter un nouveau logiciel à Debian** 
	- ► Seulement s'il est intéressant ou utile, s'il vous plaît
	- ► Y a-t-il une alternative déjà empaquetée pour Debian?

### **Adopter des paquets orphelins**

- $\triangleright$  Beaucoup de paquets non maintenus dans Debian
- ► Liste complète et marche à suivre : <https://www.debian.org/devel/wnpp/>
- ▶ Ceux installés sur votre machine : wnpp-alertCeux installés sur votre machine : wnpp-alert Ou mieux : how-can-i-help
- $\blacktriangleright$  Différents états :
	- ▶ Orphelin : le paquet n'est pas maintenu Adoptez-le s'il vous sied
	- ▶ **RFA** : **Request For Adopter** (cherche un adoptant) Le responsable cherche un adoptant, mais il continue son travail en attendant Adoptez-le s'il vous sied. L'envoi d'un courriel au responsable actuel est poli
	- ▶ **ITA** : **Intent To Adopt (en cours d'adoption)** Quelqu'un prévoit d'adopter le paquet. Vous pourriez proposer votre aide !
	- ▶ **RFH** : **R**equest **F**or **Help** (recherche d'aide) Le responsable cherche de l'aide

Certains paquets non maintenus ne sont pas identifiés comme tels  $\rightarrow$  pas encore officiellement orphelins [Tutoriel : la construction de paquets Debian](#page-0-0) 43 / 86

### **Adopter un paquet : un exemple**

```
From : Vous < vous@votredomaine >
To : 640454 @bugs . debian . org , control@bugs . debian . org
Cc: Francois Marier <francois@debian.org>
Subject: ITA: verbiste -- French conjugator
retitle 640454 ITA: verbiste -- French conjugator
owner 640454 !
thanks
Hi ,
I am using verbiste and I am willing to take care of the package .
Cheers ,
```
Vous

- Il est poli de contacter le responsable précédent (surtout si le paquet était signalé comme cherchant un adoptant et non comme orphelin)
- $\triangleright$  Très bonne idée aussi de contacter le projet amont

### **Intégrer votre paquet dans Debian**

- $\triangleright$  Aucun besoin d'un statut officiel pour intégrer son paquet dans Debian
	- <sup>1</sup> Soumettez un bogue **ITP** (**I**ntend **T**o **P**ackage) avec reportbug wnpp
	- **2** Préparez un paquet source
	- **3** Trouvez un développeur Debian qui va parrainer votre paquet
- ▶ Statuts officiels (quand vous serez un responsable de paquets expérimenté) :
	- **Debian Maintainer (DM):**

Droit d'envoyer vos propres paquets Voir <https://wiki.debian.org/DebianMaintainer>

**Debian Developer (DD):** 

Membre du projet Debian Peut voter et envoyer n'importe quel paquet

### **Points à vérifier avant de demander un parrainage**

- <sup>I</sup> Debian met **fortement l'accent sur la qualité**
- **►** En général, les parrains et marraines sont difficiles à trouver et très **occupés**
	- Assurez-vous que votre paquet est prêt avant de demander un parrainage
- $\blacktriangleright$  Points à vérifier :
	- Evitez les oublis de dépendances de construction : assurez-vous que la construction de votre paquet fonctionne dans un environnement *chroot sid* propre
		- $\blacktriangleright$  L'utilisation de pbuilder est recommandée
	- $\blacktriangleright$  Lancez lintian -EviIL +pedantic sur votre paquet
		- ▶ Vous devez corriger les erreurs et faire de votre mieux pour corriger les autres problèmes
	- $\triangleright$  Testez largement votre paquet, bien sûr
- $\blacktriangleright$  En cas de doute, demandez de l'aide

### **Où trouver de l'aide ?**

L'aide dont vous avez besoin :

- ▶ conseils et réponses à vos questions, relecture de code
- **P** parrainage pour les envois, une fois votre paquet prêt

Vous pouvez obtenir de l'aide :

- **E** autres membres d'une équipe d'empaquetage : la meilleure solution
	- $\blacktriangleright$  liste des équipes : <https://wiki.debian.org/Teams>
- **E** le groupe **Debian Mentors** (si le paquet ne correspond à aucune équipe)
	- ▶ <https://wiki.debian.org/DebianMentorsFaq>
	- $\blacktriangleright$  liste de diffusion : <debian-mentors@lists.debian.org> (une autre manière d'apprendre par hasard)
	- $\blacktriangleright$  IRC : #debian-mentors SUI irc.debian.org
	- $\blacktriangleright$  <http://mentors.debian.net/>
	- $\rightarrow$  documentation: <http://mentors.debian.net/intro-maintainers>

#### **listes de diffusion localisées** (pour obtenir de l'aide dans votre langue)

- ▶ debian-devel-{french,italian,portuguese,spanish}@lists.d.o
- $\blacktriangleright$  liste complète : <https://lists.debian.org/devel.html>
- $\triangleright$  ou les listes d'utilisateurs : <https://lists.debian.org/users.html>

### **Plus de documentation :**

- ► Le coin des développeurs Debian <https://www.debian.org/devel/> Liens vers de nombreuses ressources sur le développement Debian
- $\blacktriangleright$  Guide du nouveau responsable Debian <https://www.debian.org/doc/maint-guide/> Une introduction pour la construction de paquets Debian (pas très à jour)
- ▶ Manuel de référence du développeur Debian <https://www.debian.org/doc/developers-reference/> Essentiellement sur les procédures Debian mais contient aussi quelques bonnes pratiques d'empaquetage (chapitre 6)

#### $\blacktriangleright$  La Charte Debian

<https://www.debian.org/doc/debian-policy/>

- $\triangleright$  Toutes les exigences que doit satisfaire chaque paquet
- $\blacktriangleright$  Règles spécifiques pour Perl, Java, Python...
- ► Guide d'empaquetage d'Ubuntu <http://developer.ubuntu.com/resources/tools/packaging/>
- **Pour une vision par paquet source**: <https://tracker.debian.org/dpkg>
- **Pour une vision par responsable/équipe** : aperçu des paquets d'un développeur (DDPO : Developer's Packages Overview) [https://qa.debian.org/developer.php?login=](https://qa.debian.org/developer.php?login=pkg-ruby-extras-maintainers@lists.alioth.debian.org) [pkg-ruby-extras-maintainers@lists.alioth.debian.org](https://qa.debian.org/developer.php?login=pkg-ruby-extras-maintainers@lists.alioth.debian.org)
- **Pour une vision en liste de tâches** : tableau de bord du responsable Debian (DMD : Debian Maintainer Dashboard) <https://udd.debian.org/dmd/>

### **Utilisation du système de suivi des bogues (BTS)**

- ▶ Une façon unique de gérer les boques
	- $\rightarrow$  interface web pour visualiser les boques
	- $\rightarrow$  interface par courrier électronique pour modifier les boques
- Aiouter des informations complémentaires aux bogues :
	- $\rightarrow$  écrivez un message à 123456@bugs.debian.org (pour mettre en copie la personne ayant soumis le bogue, ajoutez 123456-submitter@bugs.debian.org)
- ► Changer le statut d'un boque :
	- ► envoyez des commandes à control@bugs.debian.org
	- $\rightarrow$  interface en ligne de commande : commande bts dans le paquet devscripts
	- ► documentation : <https://www.debian.org/Bugs/server-control>
- $\triangleright$  Soumettre un rapport de bogue : utilisez reportbug
	- normalement utilisé avec un serveur de courrier local : installez ssmtp ou nullmailer
	- ► ou utilisez reportbug --template, puis envoyez « à la main » le message à l'adresse submit@bugs.debian.org

### **Utilisation du BTS : exemples**

- ► Envoyer un message au bogue et à la personne qui l'a soumis : <https://bugs.debian.org/cgi-bin/bugreport.cgi?bug=680822#10>
- $\blacktriangleright$  Étiqueter et changer la sévérité : <https://bugs.debian.org/cgi-bin/bugreport.cgi?bug=680227#10>
- $\blacktriangleright$  Réattribuer, changer la sévérité, changer le titre... : <https://bugs.debian.org/cgi-bin/bugreport.cgi?bug=680822#93>
	- **P** notfound, found, notfixed, fixed utilisé pour le suivi de version Lisez [https://wiki.debian.org/HowtoUseBTS#Version\\_tracking](https://wiki.debian.org/HowtoUseBTS#Version_tracking)
- $\blacktriangleright$  Utiliser des étiquettes utilisateur : [https:](https://bugs.debian.org/cgi-bin/bugreport.cgi?msg=42;bug=642267) [//bugs.debian.org/cgi-bin/bugreport.cgi?msg=42;bug=642267](https://bugs.debian.org/cgi-bin/bugreport.cgi?msg=42;bug=642267) Consultez <https://wiki.debian.org/bugs.debian.org/usertags>
- $\triangleright$  Documentation du BTS :
	- $\triangleright$  <https://www.debian.org/Bugs/>
	- ▶ <https://wiki.debian.org/HowtoUseBTS>

### **Plus intéressé par Ubuntu ?**

- ▶ Ubuntu gère essentiellement les différences avec Debian
- ▶ Pas de concentration sur des paquets spécifiques Mais une collaboration avec les équipes Debian
- Il est recommandé en général d'envoyer les nouveaux paquets d'abord dans Debian <https://wiki.ubuntu.com/UbuntuDevelopment/NewPackages>
- ▶ Peut-être une meilleure idée :
	- ► S'impliquer dans une équipe Debian et faire le lien avec Ubuntu
	- ► Faciliter la réduction les divergences, trier les bogues sur Launchpad
	- Beaucoup d'outils Debian peuvent aider :
		- ► Colonne Ubuntu sur l'aperçu des paquets du développeur
		- ► Encart Ubuntu sur le système de suivi des paquets
		- ► Réception des courriels de bogues Launchpad au moyen du PTS

### <span id="page-52-0"></span>**Plan**

#### **[Introduction](#page-3-0)**

- **2** [Création des paquets source](#page-10-0)
- **6** [Construire et tester les paquets](#page-26-0)
- Travaux pratiques  $n^{\circ}$  [1 : modifier le paquet grep](#page-29-0)
- **6** [Sujets avancés sur la construction de paquets](#page-31-0)
- **6** [Maintenir des paquets dans Debian](#page-40-0)

#### **O** [Conclusions](#page-52-0)

- [Travaux pratiques supplémentaires](#page-56-0)
- **9** [Solutions aux travaux pratiques](#page-62-0)

### **Conclusions**

- $\triangleright$  Vous avez un aperçu complet de la construction de paquets Debian
- $\triangleright$  Mais vous devrez lire plus de documentation
- ► Les bonnes pratiques ont évolué avec le temps
	- ► Si vous n'êtes pas sûr, utilisez l'assistant d'empaquetage de paquets **dh**, et le format **3.0 (quilt)**
- ▶ Non traité dans ce tutoriel :
	- $\triangleright$  UCF gérer les changements par l'utilisateur de fichiers de configuration lors de la mise à jour
	- $\rightarrow$  dpkg triggers regrouper les actions des scripts du responsable
	- ▶ Organisation du développement Debian :
		- $\triangleright$  Suites : stable, testing, unstable, experimental, security, \*-updates, backports. . .
		- Blends : ensembles de paquets visant des groupes spécifiques

Vos retours à : **packaging-tutorial@packages.debian.org**

Copyright © 2011–2016 Lucas Nussbaum – lucas@debian.org

**Ce document est un logiciel libre** : vous pouvez le redistribuer et le modifier, selon votre choix, sous :

- ► les termes de la General Public License GNU publiée par la Fondation du logiciel libre, version 3 de la License, ou (si vous préférez) toute version supérieure. <http://www.gnu.org/licenses/gpl.html>
- ► les termes de la licence Creative Commons Attribution-ShareAlike 3.0 Unported. <http://creativecommons.org/licenses/by-sa/3.0/>

### **Contribuer à ce tutoriel**

- $\blacktriangleright$  Contribuer :
	- $\blacktriangleright$  apt-get source packaging-tutorial
	- $\blacktriangleright$  debcheckout packaging-tutorial
	- $\blacktriangleright$  git clone git://git.debian.org/collab-maint/packaging-tutorial.git
	- ▶ <http://git.debian.org/?p=collab-maint/packaging-tutorial.git>
	- $\blacktriangleright$  Soumettez des rapports de bogues : <bugs.debian.org/src:packaging-tutorial>

#### $\blacktriangleright$  Envoyez vos retours :

- ▶ <mailto:packaging-tutorial@packages.debian.org>
	- ► Qu'est-ce qui doit être ajouté à ce tutoriel ?
	- ▶ Qu'est-ce qui doit être amélioré ?
- $\blacktriangleright$  reportbug packaging-tutorial

### <span id="page-56-0"></span>**Plan**

#### **[Introduction](#page-3-0)**

- **2** [Création des paquets source](#page-10-0)
- **6** [Construire et tester les paquets](#page-26-0)
- Travaux pratiques  $n^{\circ}$  [1 : modifier le paquet grep](#page-29-0)
- **6** [Sujets avancés sur la construction de paquets](#page-31-0)
- **6** [Maintenir des paquets dans Debian](#page-40-0)
- **[Conclusions](#page-52-0)**
- **8** [Travaux pratiques supplémentaires](#page-56-0)
- **9** [Solutions aux travaux pratiques](#page-62-0)

### **Travaux pratiques n<sup>o</sup> 2 : empaqueter GNUjump**

- **1.0.8 depuis** Téléchargez GNUjump 1.0.8 depuis <http://ftp.gnu.org/gnu/gnujump/gnujump-1.0.8.tar.gz>
- **2** Créez un paquet Debian
	- **Installez les dépendances de construction du paquet**
	- $\triangleright$  Corrigez des bugs
	- $\triangleright$  Vous obtenez un paquet de base fonctionnel
	- ► Terminez en complétant debian/control et d'autres fichiers
- **8** Profitez

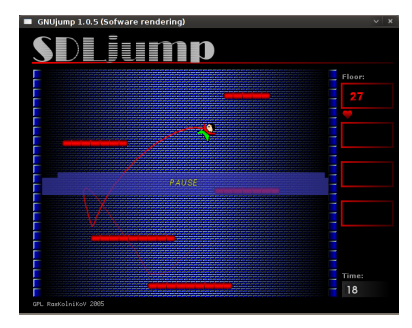

### **Travaux pratiques n<sup>o</sup> 2 : GNUjump (astuces)**

- $\triangleright$  Créez un paquet source basique : dh\_make
- Pour commencer, créer un fichier source 1.0 est plus facile que 3.0 (quilt) (à changer dans debian/source/format)
- ► Pour chercher des dépendances de construction manquantes, trouvez un fichier manquant, et utilisezapt-file pour trouver le paquet manquant correspondant
- $\triangleright$  Si vous rencontrez cette erreur :

```
/ usr / bin / ld : SDL_rotozoom .o: undefined reference to symbol ' ceil@@GLIBC_2 .2.5 '
//lib/x86_64-linux-gnu/libm.so.6: error adding symbols: DSO missing from command line
collect2 : error : ld returned 1 exit status
Makefile: 376: recipe for target 'gnujump' failed
```

```
Vous devez ajouter -lm sur la ligne de commande du lieur :
Editez src/Makefile.am et remplacez
```

```
gnujump_LDFLAGS = $( all_libraries )
```
#### par

```
gnujump LDFLAGS = -W1, - - as - neededgnujump_LDADD = $( all_libraries ) -lm
```
Puis exécutez autoreconf -i

### **Travaux pratiques n<sup>o</sup> 3 : une bibliothèque Java**

- <sup>1</sup> Jetez un coup d'œil sur la documentation pour la construction de paquets Java :
	- $\triangleright$  <https://wiki.debian.org/Java>
	- $\triangleright$  <https://wiki.debian.org/Java/Packaging>
	- <https://www.debian.org/doc/packaging-manuals/java-policy/>
	- ▶ <http://pkg-java.alioth.debian.org/docs/tutorial.html>
	- Articles et présentation à la Debconf10 sur javahelper : <http://pkg-java.alioth.debian.org/docs/debconf10-javahelper-paper.pdf> <http://pkg-java.alioth.debian.org/docs/debconf10-javahelper-slides.pdf>
- <sup>2</sup> Téléchargez IRClib sur <http://moepii.sourceforge.net/>
- **6** Empaquetez-la

### **Travaux pratiques n<sup>o</sup> 4 : empaqueter un gem Ruby**

<sup>1</sup> Jetez un coup d'œil sur la documentation pour la construction de paquets Ruby :

- $\triangleright$  <https://wiki.debian.org/Ruby>
- ▶ <https://wiki.debian.org/Teams/Ruby>
- ▶ <https://wiki.debian.org/Teams/Ruby/Packaging>
- $\rightarrow$  gem2deb(1), dh\_ruby(1) (dans le paquet gem2deb)
- **2** Créez un paquet source Debian élémentaire à partir du gem peach : gem2deb peach
- <sup>3</sup> Améliorez-le pour qu'il devienne un paquet Debian à part entière

### **Travaux pratiques n<sup>o</sup> 5 : module Perl**

<sup>1</sup> Jetez un coup d'œil sur la documentation pour la construction de paquets Perl :

- $\triangleright$  <http://pkg-perl.alioth.debian.org/>
- ▶ <https://wiki.debian.org/Teams/DebianPerlGroup>
- $\rightarrow$  dh-make-perl(1), dpt(1) (in the pkg-perl-tools package)
- <sup>2</sup> Créez un paquet source Debian élémentaire à partir du module Acme de CPAN :dh-make-perl --cpan Acme
- <sup>3</sup> Améliorez-le pour qu'il devienne un paquet Debian à part entière

### <span id="page-62-0"></span>**Plan**

#### **[Introduction](#page-3-0)**

- **2** [Création des paquets source](#page-10-0)
- **6** [Construire et tester les paquets](#page-26-0)
- Travaux pratiques  $n^{\circ}$  [1 : modifier le paquet grep](#page-29-0)
- **6** [Sujets avancés sur la construction de paquets](#page-31-0)
- **6** [Maintenir des paquets dans Debian](#page-40-0)
- **[Conclusions](#page-52-0)**
- [Travaux pratiques supplémentaires](#page-56-0)
- **9** [Solutions aux travaux pratiques](#page-62-0)

# Solutions aux

## travaux pratiques

### **Travaux pratiques n<sup>o</sup> 1 : modifier le paquet grep**

- <sup>1</sup> Rendez-vous sur <http://ftp.debian.org/debian/pool/main/g/grep/> et téléchargez la version 2.12-2 du paquet
- <sup>2</sup> Regardez les fichiers contenus dans debian/.
	- $\triangleright$  Combien de paquets binaires sont produits par ce paquet source?
	- $\triangleright$  Quel assistant d'empaquetage ce paquet utilise-t-il?
- <sup>3</sup> Construisez le paquet
- <sup>4</sup> Nous allons maintenant modifier le paquet. Ajoutez une entrée au journal des modifications et augmentez le numéro de version.
- <sup>5</sup> Désactivez maintenant la gestion des expressions rationnelles de Perl (c'est une option de ./configure)
- **6** Reconstruisez le paquet
- $\bullet$  Comparez le paquet d'origine et le nouveau avec debdiff
- **8** Installez le paquet nouvellement construit

### **Récupérer les sources**

- <sup>1</sup> Rendez-vous sur <http://ftp.debian.org/debian/pool/main/g/grep/> et téléchargez la version 2.12-2 du paquet
- ► Utilisez dget pour télécharger le fichier. dsc : dget http://cdn.debian.net/debian/pool/main/g/grep/grep\_2.12-2.dsc
- $\triangleright$  Si vous avez des lignes deb-src pour une version de Debian qui contient grep version 2.12-2 (à vérifier sur <https://tracker.debian.org/grep>), vous pouvez utiliser : apt-get source grep=2.12-2 ou apt-get source grep/release (par exemple grep/stable ou, si vous avez de la chance : apt-get source grep
- $\blacktriangleright$  Le paquet source de grep se compose de trois fichiers :
	- $\blacktriangleright$  grep\_2.12-2.dsc
	- $\blacktriangleright$  grep\_2.12-2.debian.tar.bz2
	- $\blacktriangleright$  grep\_2.12.orig.tar.bz2

C'est le cas typique du format « 3.0 (quilt) »

▶ Si nécessaire, décompressez le paquet source avec dpkg-source -x grep\_2.12-2.dsc

### **Faites le tour et construisez le paquet**

- **2** Regardez les fichiers contenus dans debian/.
	- $\triangleright$  Combien de paquets binaires sont produits par ce paquet source?
	- ► Quel assistant d'empaquetage ce paquet utilise-t-il?
- D'après debian/control, ce paquet ne génère qu'un seul paquet binaire, nommé grep.
- $\triangleright$  D'après debian/rules, ce paquet est un exemple typique de construction avec l'assistant *classique* debhelper, n'utilisant ni *CDBS* ni *dh*. On peut voir les différents appels aux commandes dh\_\* dans debian/rules.
- **3** Construisez le paquet
- $\triangleright$  Utilisez la commande apt-get build-dep grep pour installer les dépendances de construction
- $\triangleright$  Puis debuild ou dpkg-buildpackage -us -uc (prend environ 1 min)

# **Éditer le journal des modifications**

- <sup>4</sup> Nous allons maintenant modifier le paquet. Ajoutez une entrée au journal des modifications et augmentez le numéro de version.
- ► debian/changelog est un fichier texte. Vous pourriez l'éditer et ajouter une nouvelle entrée à la main.
- $\triangleright$  Vous pouvez aussi utiliser dch  $-i$ , qui ajoutera une entrée et ouvrira un éditeur
- On peut définir son nom et son adresse électronique via les variables d'environnement DEBFULLNAME et DEBEMAIL
- $\triangleright$  Reconstruisez le paquet : une nouvelle version du paquet est construite
- Le système des versions est décrit à la section 5.6.12 de la Charte Debian <https://www.debian.org/doc/debian-policy/ch-controlfields>

### **Désactiver les expressions rationnelles Perl**

- <sup>5</sup> Désactivez maintenant la gestion des expressions rationnelles de Perl (c'est une option de ./configure)
- **6** Reconstruisez le paquet
- ▶ Vérifiez avec ./configure --help : l'option pour désactiver les expressions rationnelles Perl est --disable-perl-regexp
- $\triangleright$  Éditez debian/rules et cherchez la ligne ./configure
- $\blacktriangleright$  Ajoutez --disable-perl-regexp
- ▶ Reconstruisez avec debuild ou dpkg-buildpackage -us -uc

### **Comparer et tester les paquets**

- $\bullet$  Comparez le paquet d'origine et le nouveau avec debdiff
- **8** Installez le paquet nouvellement construit
- $\triangleright$  Comparez les paquets binaires : debdiff  $\ldots$ /\*changes
- ► Comparez les paquets source : debdiff ../\*dsc
- $\triangleright$  Installez le paquet nouvellement construit : debi ou dpkg -i ../grep\_<TAB>
- $\triangleright$  grep -P foo ne fonctionne plus !

Réinstallez la version précédente du paquet :

<sup>I</sup> apt-get install --reinstall grep=2.6.3-3 *(= version précédente)*

### **Travaux pratiques n<sup>o</sup> 2 : empaqueter GNUjump**

- **1.0.8 depuis** Téléchargez GNUjump 1.0.8 depuis <http://ftp.gnu.org/gnu/gnujump/gnujump-1.0.8.tar.gz>
- **2** Créez un paquet Debian
	- **Installez les dépendances de construction du paquet**
	- ▶ Vous obtenez un paquet de base fonctionnel
	- ► Terminez en complétant debian/control et d'autres fichiers

#### **8** Profitez

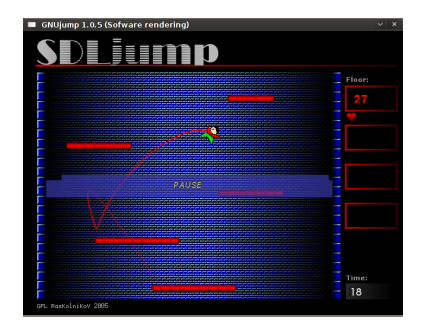

### **Pas à pas. . .**

- ▶ wget http://ftp.gnu.org/gnu/gnujump/gnujump-1.0.8.tar.gz
- ▶ mv gnujump-1.0.8.tar.gz gnujump\_1.0.8.orig.tar.gz
- ▶ tar xf gnujump\_1.0.8.orig.tar.gz
- $\blacktriangleright$  cd gnujump-1.0.8/
- $\blacktriangleright$  dh\_make  $-f$  ../gnujump-1.0.8.tar.gz
	- $\triangleright$  Type de paquet : un seul binaire (pour l'instant)

```
gnu_jump-1.0.8$ ls debian/
changelog enujump . default . ex preinst . ex
compat gnujump . doc - base . EX prerm . ex
control init dex README Debian
copyright manpage .1. ex README . source
docs manpage.sgml.ex rules
emacsen-install.ex manpage.xml.ex source
emacsen-remove . ex menu . ex watch . ex watch . ex
emacsen - startup . ex postinst . ex
gnujump . cron . d. ex postrm . ex
```
## **Pas à pas. . . (2)**

- ▶ Regardez debian/changelog, debian/rules, debian/control (remplis automatiquement par **dh\_make**)
- $\blacktriangleright$  Dans debian/control: Build-Depends: debhelper (>= 7.0.50 ), autotools-dev Liste des *dépendances de construction* = paquets nécessaires pour construire le paquet
- Essayez de construire le paquet comme ça, avec debuild (grâce à la magie de **dh**)
	- Et ajoutez des dépendances jusqu'à ce que la construction puisse se terminer
	- $\triangleright$  Astuce : utilisez apt-cache search et apt-file pour chercher les paquets manquants
	- $\blacktriangleright$  Exemple :

```
checking for sdl-config... no
checking for SDL - version >= 1.2.0... no
[1, 1]configure: error: *** SDL version 1.2.0 not found!
```
→ Ajoutez **libsdl1.2-dev** à Build-Depends et installez-le.

I Mieux : construction dans un environnement propre avec **pbuilder** 

## **Pas à pas. . . (3)**

- $\blacktriangleright$  Les dépendances de construction nécessaires sont libsdl1.2-dev, libsdl-image1.2-dev, libsdl-mixer1.2-dev
- $\blacktriangleright$  Ensuite, vous devriez rencontrer une autre erreur :

```
/ usr / bin / ld : SDL_rotozoom .o: undefined reference to symbol ' ceil@@GLIBC_2 .2.5 '
// lib / x86_64 - linux - gnu / libm . so .6: error adding symbols : DSO missing from command line
collect2 : error : ld returned 1 exit status
Makefile: 376: recipe for target 'gnujump' failed
```
- <sup>I</sup> Ce problème est causé par la *pourriture logicielle* : gnujump n'a pas été adapté suite à des changements du lieur.
- ► Si vous utilisez le format source **1.0**, vous pouvez directement changer les sources amont.
	- **Editer** *src/Makefile.am* and remplacer

```
gnujump_LDFLAGS = $( all_libraries )
```

```
par
```

```
gnujump_LDFLAGS = -W1, --as-nededgnujump_LDADD = $( all_libraries ) -lm
```
 $\triangleright$  Puis exécutez autoreconf  $-i$ 

### **Pas à pas. . . (4)**

- Si vous utilisez le format source **3.0 (quilt)**, utilisez quilt pour préparer un patch. (voir <https://wiki.debian.org/UsingQuilt>)
	- ▶ export QUILT\_PATCHES=debian/patches
	- $\blacktriangleright$  mkdir debian/patches quilt new linker-fixes.patch quilt add src/Makefile.am
	- <sup>I</sup> Éditer *src/Makefile.am* and remplacer

gnujump\_LDFLAGS = \$( all\_libraries )

```
par
```

```
gnu_jump_LDFLAGS = -W1, --as-neededgnujump_LDADD = $( all_libraries ) -lm
```
- $\blacktriangleright$  quilt refresh
- ► comme src/Makefile.am a été changé, autoreconf doit être appelé pendant la compilation. Pour le faire automatiquement avec dh, changer l'appel à dh dans debian/rules de : dh \$ --with autotools-dev en : dh \$ --with autotools-dev --with autoreconf

# **Pas à pas. . . (5)**

- $\blacktriangleright$  Le paquet devrait maintenant se construire correctement.
- ► Utilisez debc pour lister le contenu du paquet créé, et debi pour l'installer et le tester.
- $\blacktriangleright$  Testez le paquet avec lintian
	- Absence de problèmes signalés par lintian recommandée (même si pas strictement nécessaire) pour les paquets envoyés dans Debian
	- $\triangleright$  Détection de plus de problèmes : lintian -EviIL +pedantic
	- $\blacktriangleright$  Quelques indices :
		- $\triangleright$  Supprimez les fichiers inutiles dans debian/
		- $\triangleright$  Complétez debian/control
		- Installez l'exécutable dans /usr/games en surchargeant dh\_auto\_configure
		- ► Utilisez les attributs de consolidation du compilateur pour augmenter la sécurité. Consultez <https://wiki.debian.org/Hardening>
- ► Comparez votre paquet avec celui déjà empaqueté dans Debian :
	- Il rassemble les fichiers de données dans un deuxième paquet, identique pour toutes les architectures ( $\rightarrow$  gain de place dans l'archive Debian)
	- ► Il installe aussi un fichier .desktop (pour les menus GNOME/KDE) et l'intègre dans le menu Debian
	- $\blacktriangleright$  Il corrige de petits problèmes en utilisant des correctifs

#### **Travaux pratiques n<sup>o</sup> 3 : une bibliothèque Java**

- <sup>1</sup> Jetez un coup d'œil sur la documentation pour la construction de paquets Java :
	- $\triangleright$  <https://wiki.debian.org/Java>
	- $\triangleright$  <https://wiki.debian.org/Java/Packaging>
	- <https://www.debian.org/doc/packaging-manuals/java-policy/>
	- ▶ <http://pkg-java.alioth.debian.org/docs/tutorial.html>
	- Articles et présentation à la Debconf10 sur javahelper : <http://pkg-java.alioth.debian.org/docs/debconf10-javahelper-paper.pdf> <http://pkg-java.alioth.debian.org/docs/debconf10-javahelper-slides.pdf>
- <sup>2</sup> Téléchargez IRClib sur <http://moepii.sourceforge.net/>
- **6** Empaquetez-la

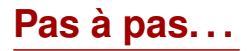

- ▶ apt-get install javahelper
- $\triangleright$  Créez un paquet source de base : ih\_makepkg
	- $\blacktriangleright$  Bibliothèque
	- $\blacktriangleright$  Aucun
	- ► Compilateur et exécution libres fournis par défaut
- $\blacktriangleright$  Regardez et corrigez debian/\*
- ▶ dpkg-buildpackage -us -uc OU debuild
- $\blacktriangleright$  lintian, debc, etc.
- Comparez votre résultat avec le paquet source libirclib-java

#### **Travaux pratiques n<sup>o</sup> 4 : empaqueter un gem Ruby**

<sup>1</sup> Jetez un coup d'œil sur la documentation pour la construction de paquets Ruby :

- $\triangleright$  <https://wiki.debian.org/Ruby>
- ▶ <https://wiki.debian.org/Teams/Ruby>
- ▶ <https://wiki.debian.org/Teams/Ruby/Packaging>
- $\rightarrow$  gem2deb(1), dh\_ruby(1) (dans le paquet gem2deb)
- **2** Créez un paquet source Debian élémentaire à partir du gem peach : gem2deb peach
- <sup>3</sup> Améliorez-le pour qu'il devienne un paquet Debian à part entière

### **Pas à pas. . .**

gem2deb peach :

- $\blacktriangleright$  Télécharge le gem depuis rubygems.org
- ► Crée une archive .orig.tar.gz adéquate, et la décompresse
- Initialise un paquet source Debian basé sur les métadonnées du gem
	- $\blacktriangleright$  Nommé ruby-gemname
- ► Tente de construire le paquet binaire Debian (ceci peut échouer)

dh\_ruby (inclus dans *gem2deb*) effectue les tâches spécifiques à Ruby :

- ► Construction d'extentions C pour chaque version de Ruby
- ▶ Copie les fichiers dans leur répertoire de destination
- ► Mise à jour des interpréteurs à utiliser (« shebangs ») pour les scripts exécutables
- $\triangleright$  Exécution des tests définis dans debian/ruby-tests.rb, debian/ruby-tests.rake, ou debian/ruby-test-files.yaml ainsi que d'autres vérifications

Améliorez le paquet créé :

- $\triangleright$  Exécutez debclean pour nettoyer l'arborescence. Regardez debian/.
- $\triangleright$  changelog et compat devraient être corrects
- $\blacktriangleright$  Éditez debian/control : améliorez Description
- $\triangleright$  Écrivez un fichier copyright approprié se basant sur les fichiers amont
- $\triangleright$  Construisez le paquet
- Comparez votre paquet avec le paquet ruby-peach présent dans l'archive Debian

#### **Travaux pratiques n<sup>o</sup> 5 : module Perl**

<sup>1</sup> Jetez un coup d'œil sur la documentation pour la construction de paquets Perl :

- $\triangleright$  <http://pkg-perl.alioth.debian.org/>
- ▶ <https://wiki.debian.org/Teams/DebianPerlGroup>
- $\rightarrow$  dh-make-perl(1), dpt(1) (in the pkg-perl-tools package)
- <sup>2</sup> Créez un paquet source Debian élémentaire à partir du module Acme de CPAN:dh-make-perl --cpan Acme
- <sup>3</sup> Améliorez-le pour qu'il devienne un paquet Debian à part entière

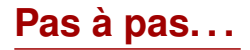

dh-make-perl --cpan Acme :

- ► Télécharge l'archive de CPAN
- ► Crée une archive .orig.tar.gz adéquate, et la décompresse
- Initialise un paquet source Debian basé sur les métadonnées de CPAN
	- $\blacktriangleright$  Named libdistname-perl

Améliorez le paquet créé :

- ▶ debian/changelog, debian/compat, debian/libacme-perl.docs, and debian/watch devraient être corrects
- ▶ Éditez debian/control : améliorez Description, et enlevez le texte à la fin
- $\triangleright$  Éditez debian/copyright : enlevez le premier paragraphe en haut, ajoutez les années du copyright aux paragraphes Files: \*
- Ce tutoriel a été traduit de l'anglais par Cédric Boutillier, Jean-Philippe Mengual et l'équipe francophone de traduction.
- Veuillez signaler toute erreur de traduction ou adresser vos commentaires par courrier électronique, à l'adresse [<debian-l10n-french@lists.debian.org>](mailto:debian-l10n-french@lists.debian.org).